# **SMG** 创盈平台

开发需求书

2023 年 06 月

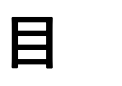

录

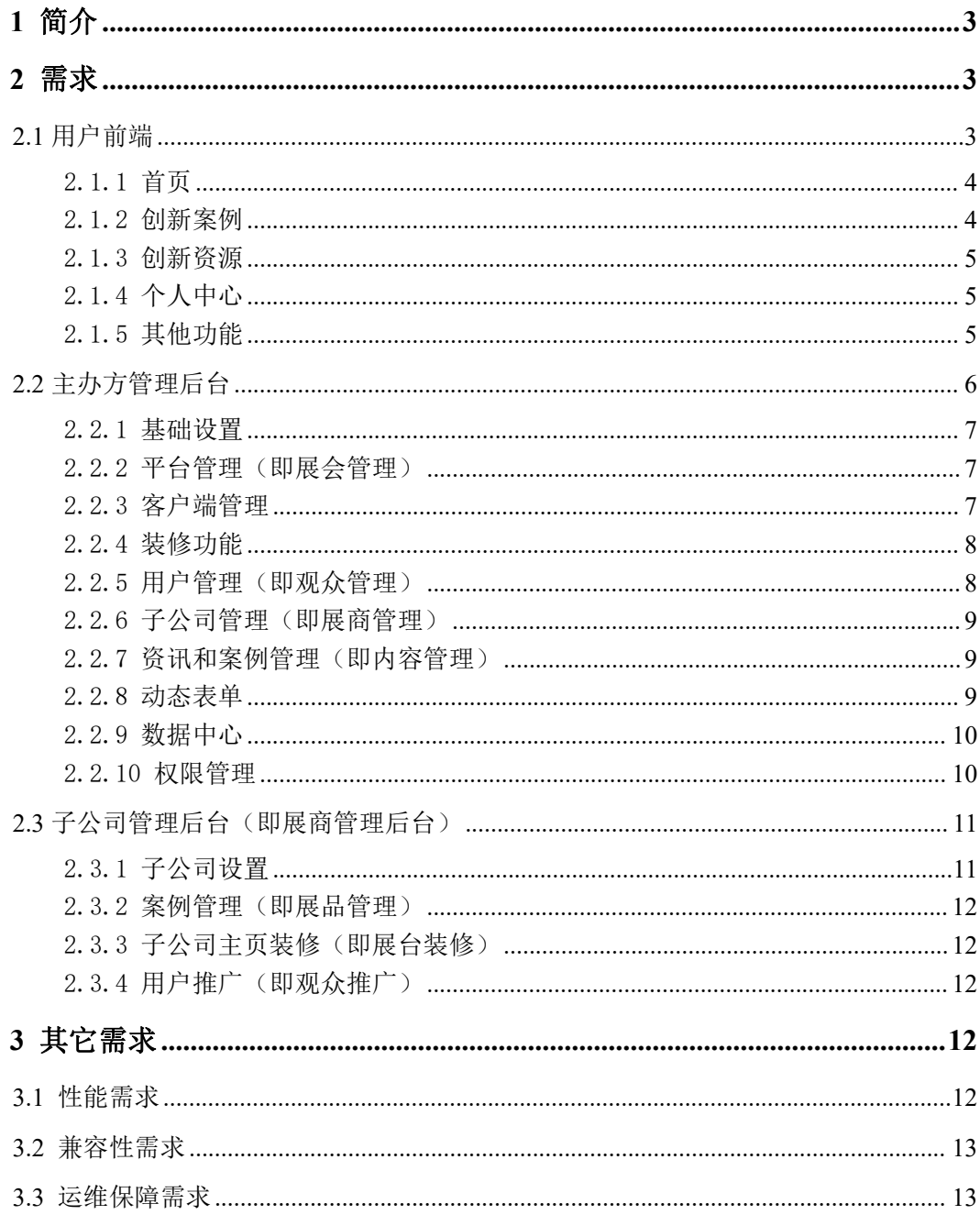

# <span id="page-2-0"></span>**1** 简介

SMG 创盈平台系统主要用于集团内创新资源、创新案例、创新邀约信息的发布 及展示,本需求主要实现以下功能:

- > SMG 集团管理后台,统一管理子公司、员工及集团资源信息,发起圆桌活 动,查看数据看板
- > SMG 子公司管理后台, 方便发布案例、项目活动
- 普通员工了解商业创新的资源、需求、动态
- 专业观众发起创新邀约,子公司后台接收回应
- 员工报名圆桌活动、项目活动等

# <span id="page-2-1"></span>**2** 需求

### <span id="page-2-2"></span>**2.1** 用户前端

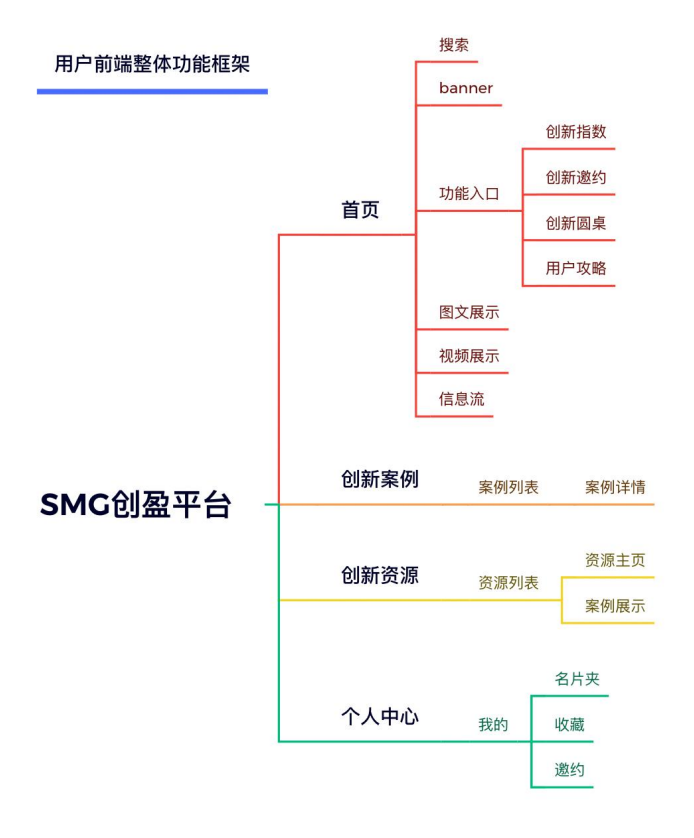

#### <span id="page-3-0"></span>2.1.1 首页

- 点击搜索栏,在搜索框输入搜索词,可根据关键字搜索出"资源"和"案例"
- 首页 Banner 可滚动,点击可进入图文视频页
- 首页-【创新指数】、【创新邀约】、【创新圆桌】、【用户攻略】4 个功能按钮入 口,点击可跳转至对应二级页面
- 创新指数指提供后台数据看板,可以查看创新资源访问排行、创新案例访问 排行、创新案例被收藏排行等数据,同时提供微页面定制功能,支持主办个 性化设计创新指数页面
- 在创新邀约页面,专业观众员工或子公司代表可点击右下角【邀约】按钮, 发起项目激约,填写激约表单;激约表单提交后,激约内容会呈现在公告页 面,同时资源子公司后台收到可进行回复;普通员工仅可看到已发布在公共 邀约列表的邀约信息
- 在创新圆桌页面,观众点击对应圆桌进行报名,填写具体信息,主办可以在 管理后台对应的动态表单管理页面查收报名表单数据。根据报名人数情况, 主办线下组织会议活动
- "用户攻略"功能主要呈现小程序的使用攻略,帮助用户快速掌握使用方法
- 首页-资源展示区,按照子公司业务进行分类,引导用户快速找到目标内容, 点击更多,查看完整资源列表
- 首页视频内容主要用户宣告最新集团新闻、品牌展示、创新项目案例,打造 内部员工创新氛围
- 首页-瀑布流展示全部已上架创新案例、创新资源列表,点击可查看详情

#### <span id="page-3-1"></span>2.1.2 创新案例

• 通过首页或底部导航按钮等入口,点击【创新案例】跳转进入创新案例列表

- 点击案例卡片即跳转至具体案例详情页
- 在案例详情页可查看案例具体亮点、图文介绍,可查看案例关联子公司名称 及其他案例内容
- 在案例详情页支持收藏案例,并可以将案例以二维码海报的形式进行分享, 通过扫描二维码即可进入所分享的创新案例详情页
- 在案例详情页可以与创新资源子公司交换名片

#### <span id="page-4-0"></span>2.1.3 创新资源

- 通过首页或底部导航按钮入口,点击【创新资源】跳转进入创新资源列表页
- 在创新资源主页,可查看公司详情,主要支持展示子公司后台设置的图文、 视频信息
- 在创新资源主页,支持观众与子公司在线洽谈、互换电子名片
- 在创新资源主页,支持灵活预约具体时间,面对面洽谈加速集团创新合作
- 在创新资源主页,可生成当前资源的二维码分享海报,通过扫描二维码即可 进入所分享的创新资源主页

#### <span id="page-4-1"></span>2.1.4 个人中心

- 已登录的用户可进入个人中心查看头像、昵称个人账号信息
- 查看所登录账号收藏的案例、资源、文章、活动等内容
- 查看交换的名片,包括公司名称、具体手机号,方便项目联系
- 专业观众员工可以看到自己发起的邀约信息,并查收子公司的邀约反馈,如 果需要停止向子公司发起邀约,也可以点击结束邀约

#### <span id="page-4-2"></span>2.1.5 其他功能

- 用户未登录时,在需要触发登录的场景页(例如消息、邀约、交换名片、个 人中心等)会唤起登录/注册页
- 在微信小程序前端,支持使用微信账号一键授权登录以及手机号/邮箱+验证

码登录的方式

- 登录/注册页可查看后台设置的用户隐私协议等信息,需授权勾选同意协议后 再完成登录
- 在个人中心-更多设置可查看用户隐私协议等内容
- 在个人中心-更多设置可点击退出登录,登出当前账号,如需再次登录则回到 小程序个人中心进行登录

# <span id="page-5-0"></span>**2.2** 主办方管理后台

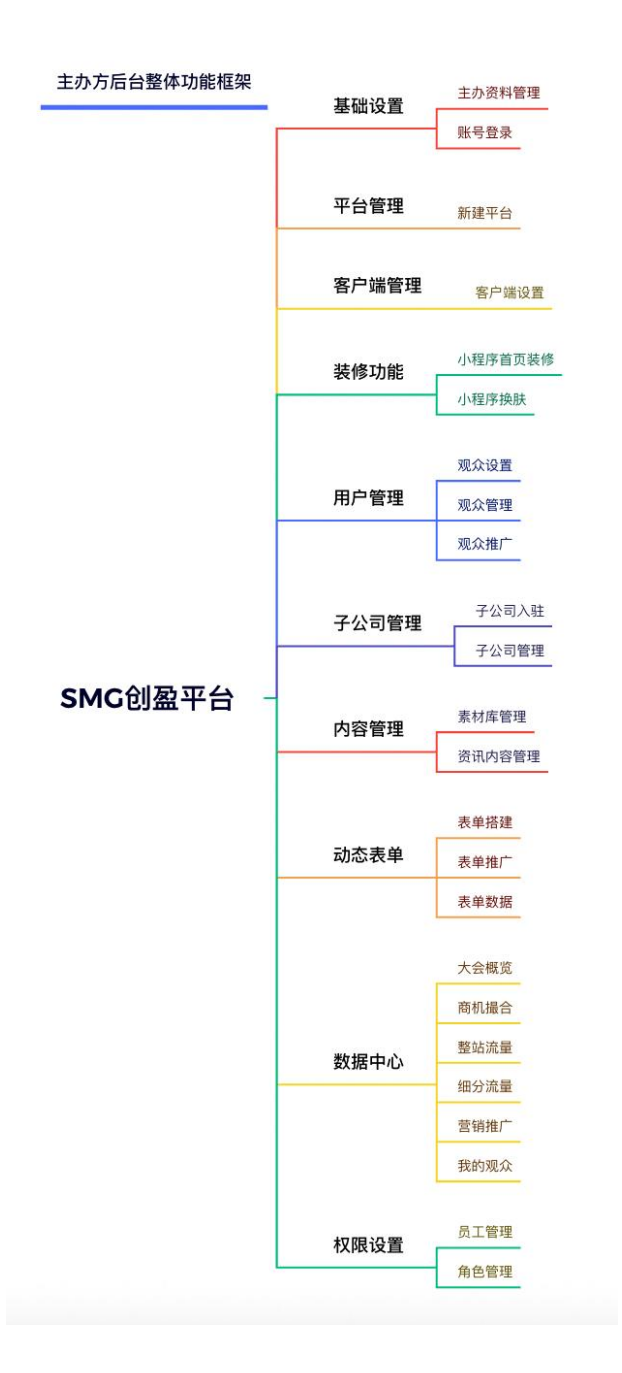

#### <span id="page-6-0"></span>2.2.1 基础设置

- 主办方及其工作人员使用该站点下的账号登录后台
- 支持手机号+验证码和手机号+密码两种登录方式
- 登录成功后会进入管理后台
- 登录后台后可在系统设置-主办资料管理,对主办平台的品牌信息进行更新维 护,上传创新资源/案例的类别
- 已登录账号可修改自己账号的基本信息(登录名、密码等相关信息),支持更 换账号绑定的手机号

#### <span id="page-6-1"></span>2.2.2 平台管理(即展会管理)

- 主办方可以通过平台管理创建平台,编辑平台名称、主办单位信息、活动开 始/结束时间范围、内容介绍、用户前端展示 logo 等信息
- 可查看已创建平台的详情信息
- 已创建的平台可以进行观众端的装修/搭建
- 未完成装修不会在用户前端展示,已完成装修的展会可以通过发布/取消发布 控制是否在用户前端展示

#### <span id="page-6-2"></span>2.2.3 客户端管理

- 客户端管理包含展会服务、营销服务两种客户端场景
- 其中展会服务即平台服务, 包括微信小程序、H5、PC 三个客户端
- 平台装修生效需要依赖客户端的发布,如果未完成小程序授权,需要在此授 权小程序或绑定已有小程序,并完成小程序的发布
- 客户端设置完成后,可以下载微信小程序码、h5 二维码,扫描此码可进入用 户前端页面
- 如开启二码合一功能,观众使用微信 App 扫描二码合一二维码,将优先进入 微信小程序中,用其他浏览器扫码将进入 H5 展会首页
- 如果客户端微信小程序有版本更新,可在此完成版本升级,以保证最新的服 务体验

#### <span id="page-7-0"></span>2.2.4 装修功能

- 主办可通过云展提供展会搭建功能,为线上展会创建个性化的页面样式及排 布风格
- 点击"展会装修"-"主办布展",进入首页装修界面,分为移动端首页、电 脑端首页两个部分,移动端包括 H5 端、微信小程序
- 移动端页面可编辑的板块分为首页和底部导航两类,点击板块即可进入相对 应的编辑页面
- 首页装修根据设计需求拖拉组件库内的元素对移动端页面进行配置;底部导 航则是对移动端底部导航按钮及名称进行配置,装修完成之后进行保存,确 认发布后点击保存并上线
- 目前支持轮播图、首页门洞、特定组合、信息瀑布流、列表组件、文本组件、 视频组件等页面组件的搭建
- 组件支持跳转,点击需要配置的组件,在右侧设置页面点击"选择跳转链接" 即可设置相应的跳转内容

#### <span id="page-7-1"></span>2.2.5 用户管理(即观众管理)

- 用户是线上展会活动的流量主力,主办方可通过用户管理相关能力,对当届 用户信息执行统一管理
- 在"观众"-"观众预登记设置"-"观众类型"页面中,可对展会的观众类 型进行管理
- 在"观众"-"观众预登记设置"-"观众类型"页面下,点击任意观众类型 右侧的"设置报名流程"按钮,可编辑此观众类型的报名流程
- 在观众-观众预登记设置-观众类型页面中,点击观众类型右侧按钮中的"定 向推广"按钮,可在弹窗内复制渠道推广链接、下载渠道二维码和创建海报
- 在观众管理页面,点击"批量导入",在弹窗内下载模板,填写并上传,选 择对应观众类型,点击"确定",即可批量导入观众数据
- 在观众管理页面,点击"批量导出",在验证后,可在下载中心下载导出后 的信息

• 在观众管理页面,可选择想要联系的观众,点击左上角"联系观众"按钮, 在弹窗中新建联系任务

#### <span id="page-8-0"></span>2.2.6 子公司管理(即展商管理)

- 在"展商"-"展商管理",支持批量导入子公司企业(支持企业名称查重), 点击下载模板名单,填入展商信息,上传后点击确定即可
- 点击"联系展商"按钮,可在弹窗中新建联系任务
- 主办自主设置标签,为不同展商打上相应标签
- 可以对有违规内容的子公司进行下架操作

#### <span id="page-8-1"></span>2.2.7 资讯和案例管理(即内容管理)

- 主办可在内容中,对资讯进行上传,对展品进行管理
- 资讯是承载文字和多媒体内容的页面。主办可利用资讯功能,发布新闻、通 告、专栏文章等图文信息,或打造展品、参展企业等内容的集合专题页
- 点击"内容"-"展品管理",进入展品管理页面
- 主办可在此页面查看参展企业上传并已上架的全部展品,支持一键导出所有 已上架的展品
- 主办可以统一在"营销装修-素材管理"中对用于营销和活动的素材进行上传 和管理
- 支持上传图片及视频等相关素材
- 上传图片:图片格式支持 JPG/PNG/JPEG 格式,大小 5M 内
- 上传视频: 视频格式支持 MP4 格式, 大小 4G 以内

#### <span id="page-8-2"></span>2.2.8 动态表单

- 在"营销中心"-"活动中心"-"表单营销"页面下,可创建表单,并对表 单进行编辑、推广、查看数据等动作
- 点击"新建表单"按钮,在右侧弹窗内填写表单的基本信息
- 根据要收集用户信息的场景,搭建表单的字段,完成创建表单后,可在列表

页查看并管理表单

- 营销表单列表可获取推广链接和推广二维码
- 点击"数据"按钮,可查看已收集到的表单明细,支持筛选和导出
- 点击"分析"按钮,可杳看表单的访问量、提交量、渠道数据等
- 点击"复制"按钮,可直接复制一个内容相同表单素材
- 点击"管理基本信息",可重新编辑表单的名称、结束日期等信息
- 点击"取消发布",可让表单处于未发布状态,观众端不可见,不可提交
- 在未发布状态下,点击"删除"按钮,可删除表单

#### <span id="page-9-0"></span>2.2.9 数据中心

- 主办方可通过数据中心,查看线上平台的业务情况、观众流量等必要数据, 实时调整运营策略,并在活动结束后实施多元数据分析复盘
- 数据看板共设有"大会概览"、"商机撮合"、"整站流量"、"细分流量"、"我 的观众"、"推广营销"六大模块,呈现活动平台详实的数据信息
- 大会概览包括各业务板块汇总起来的总计指标
- 商机撮合包括交换名片、洽谈邀约等前端用户与平台/展商之间的商机数据
- 整站流量包括平台整体的访问 PV/UV 数据和趋势、分布
- 细分流量包括各主要业务模块在用户前端的流量表现
- 我的观众包括参会人数/报名数据的概况
- 推广营销包括观众推广的数据报表情况

#### <span id="page-9-1"></span>2.2.10 权限管理

- 主办可通过【账号管理】功能,为同事开通后台登录账号,配置角色权限
- 在【系统设置】-【账号管理】-【员工管理】页面点击【添加工作人员】,填 写工作人员手机号,填写名称,勾选该账号对应的角色,点击【确认】,即 为此工作人员创建后台账号
- 创建成功后,该工作人员将收到短信提示
- 当工作人员已成功登录后台时,【员工管理】名单的"状态"将由"未激活" 变更为"己激活"
- 在【账号管理】页面,点击【角色管理】,进入角色管理页面,该页面呈现 了预设的角色列表,包括各角色对应的功能权限
- 如默认角色无法满足实际业务需求,可【新增角色】,勾选新角色的对应权 限后,点击【确定】,即可保存该新角色供后续使用

## <span id="page-10-0"></span>**2.3** 子公司管理后台(即展商管理后台)

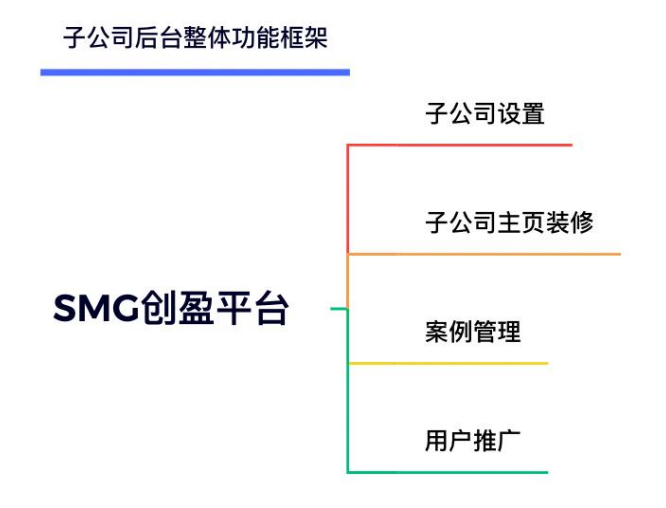

#### <span id="page-10-1"></span>2.3.1子公司设置

- 子公司及其工作人员使用该站点下的账号登录后台
- 支持手机号+验证码的和手机号+密码两种登录方式
- 子公司企业邮箱可使用登录邮箱号码+验证码和登录邮箱号码+密码两种登 录方式
- 登录成功后会进入管理后台
- 点击"基础设置"-"企业设置",可在此版块中设置企业基本信息
- 可在"员工角色权限"模块,为子公司同事开通后台登录账号,并为其配置 角色权限
- 后台角色用于划清不同部门或不同职能操作人员的菜单功能权限,便于高效 管理后台操作人员分工
- 已登录账号可修改自己账号的基本信息(登录名、密码等相关信息),支持更

<span id="page-11-0"></span>换账号绑定的手机号

#### 2.3.2案例管理(即展品管理)

- 可在后台对案例进行入库、添加、上下架、调序等操作
- 进入【展品】可查看展品管理页面
- 点击【新增】,进入新建案例页面,填写案例信息
- 回到管理列表页, 在右侧操作列-点击【上架】, 案例即可在展台上线后, 对 观众可见

#### <span id="page-11-1"></span>2.3.3子公司主页装修(即展台装修)

- 线上展台是子公司在线上平台的专属主页,用于呈现资源、案例等线上信息。 可在此模块编辑主页页面内容,以实现最佳展示效果
- 点击【展台】-【线上展台】,即可进入线上展台装修页
- 展台装修样式分为两种,一种是自定义搭建,一种是默认展台样式,根据自 己需求选择搭建样式即可

#### <span id="page-11-2"></span>2.3.4用户推广(即观众推广)

- 在观众-观众推广-观众类型页面中,可就已有的观众类型进行推广操作,包 含复制渠道推广链接、下载渠道二维码和创建海报
- 在【观众】-【观众管理】,可查看通过子公司分发推广链接招募的用户信息

# <span id="page-11-3"></span>**3** 其它需求

#### <span id="page-11-4"></span>**3.1** 性能需求

- 用户端页面打开速度 3 秒内,接口响应 200ms 以内
- 管理端页面打开速度 5 秒内,接口响应 500ms 以内
- 用户端访问,接口支持 1000OPS

• 支持 10 人以上同时后台在线管理

# <span id="page-12-0"></span>**3.2** 兼容性需求

- 用户端支持市面主流(市场份额占比 1%以上)机型和浏览器,微信客户端
- 后台管理支持 Chrome ,safari 浏览器

### <span id="page-12-1"></span>**3.3** 运维保障需求

- 安全:系统通过等保三级认证,具备防护 DDOS,XXS,CRSF,SQL 注入 等常见攻击的能力
- 稳定性:系统可用性达到 99.9%